## **[Sample C# Program for](http://www.pololu.com/docs/0J34) [Communicating with the TReX and](http://www.pololu.com/docs/0J34) [TReX Jr](http://www.pololu.com/docs/0J34)**

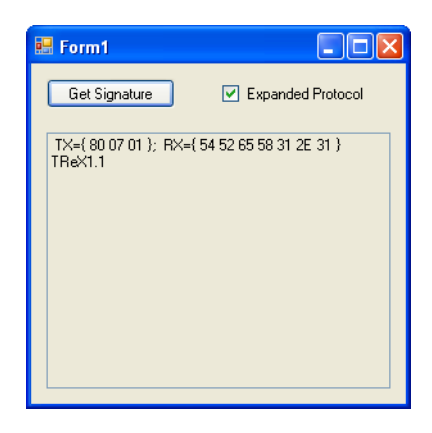

The following program, written using Visual C# 2008, provides a simple example of how you can send and receive data from the **TReX [\[http://www.pololu.com/catalog/product/777\]](http://www.pololu.com/catalog/product/777)** or **TReX Jr [\[http://www.pololu.com/catalog/product/767\]](http://www.pololu.com/catalog/product/767)** using **Microsoft's visual C# [\[http://www.microsoft.com/express/vcsharp/\]](http://www.microsoft.com/express/vcsharp/)** and your computer's serial port. It sends the TReX a "get signature" command when the **Get Signature** button is pressed and displays the response from the TReX in the text box.

The sendCommandPacket method is a simplified version of the one used by the **TReX [Configurator](http://www.pololu.com/file/download/TReXConfigurator.zip?file_id=0J58) utility [\[http://www.pololu.com/file/download/TReXConfigurator.zip?file\\_id=0J58\]](http://www.pololu.com/file/download/TReXConfigurator.zip?file_id=0J58)** (297k zip).

You can download the project files here: **trex.zip[\[http://www.pololu.com/file/download/TReX.zip?file\\_id=0J186\]](http://www.pololu.com/file/download/TReX.zip?file_id=0J186)** (60k zip). Don't forget to configure the serialPort1 object's portName property for the COM port to which your TReX or TReX Jr is connected.

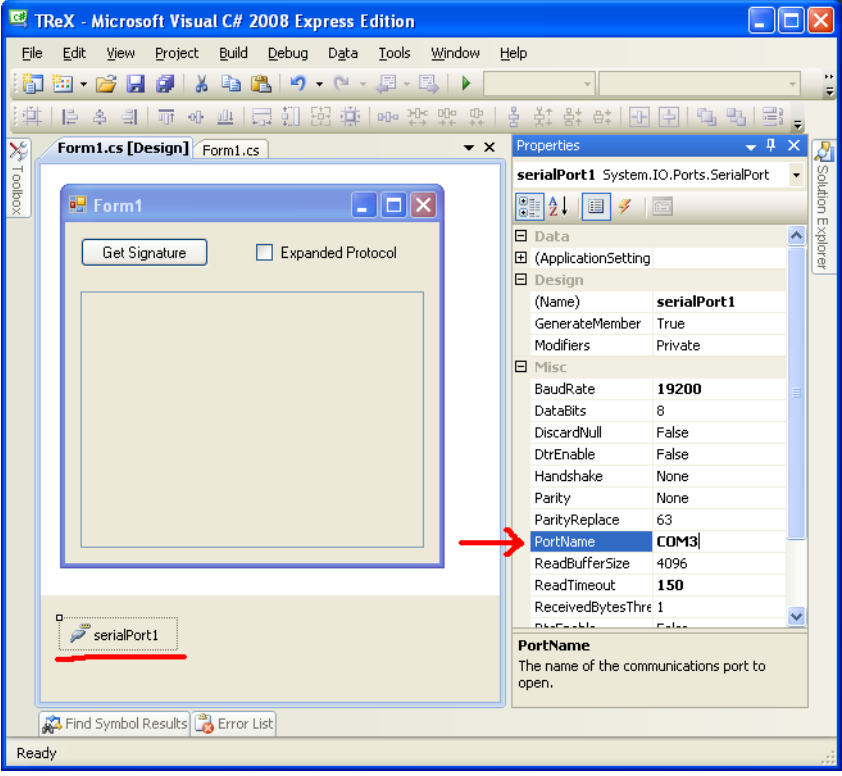

**Sample C# TReX program: configuring the SerialPort object.**

```
using System;
using System.Windows.Forms;
namespace TReX
{
    public partial class Form1 : Form
    {
        int deviceNum = 7; // default device number for the TReX and TReX Jr<br>bool serialEcho; // does the TReX echo everything you transmit? (true for RS-232)
        bool serialEcho; // does the TReX echo everything you transmit? (true for RS-232)
        byte[] buffer;     // array to hold our command packets and received data
        public Form1()
        {
            InitializeComponent();
            buffer = new byte[32];
        }
        private bool sendCommandPacket(byte[] packet, int sendBytes, int readBytes, ref string str)
        {
            /* This function transmits the specified command packet and then waits to receive
               the specified number of bytes in response. Bytes to transmit are provided via the
             * 'packet' array, and received bytes are stored in the 'packet' array.
             * It blocks execution until the desired number of bytes have been received from the
             * the TReX or until the serial read times out (150 ms).
                packet - an array of bytes to transmit to the TReX; when the function is through,
                           this array will contain any bytes received from the TReX, so the size of
             * this array must be greater than or equal to Max(sendBytes, readBytes)
              * sendBytes - the number of bytes in the command packet
              * readBytes - the number of bytes to try to receive from the TReX in response
             * str - a string that contains information about what was sent and received;
                       used for debugging/feedback purposes
             */
            int i;
            str = "";try
            {
```

```
\frac{1}{1} if there are any unread bytes in the read buffer, they are junk
        // read them now so the buffer is clear to receive anything the TReX
        // might send back in response to the command
        while (serialPort1.BytesToRead > 0)
            serialPort1.ReadByte();
        str += " TX=\{ ";
        if (expandedProtocolCheckBox.Checked)
        {
            for (i = sendBytes - 1; i >= 0; i--)
                packet[i + 2] = packet[i];packet[0] = 0x80;
            packet[1] = (byte)deviceNum;
            packet[2] -= 0x80; // clear MSB of command byte
            sendBytes += 2;}
        for (i = 0; i < sendBytes; i++)str += packet[i].ToString("X2") + " ";
        serialPort1.Write(packet, 0, sendBytes);
        if (serialEcho)
        {
            str += "}; Echo={ ";
            for (i = 0; i < sendBytes; i++)str += serialPort1. ReadByte(). ToString("X2") + " ";
        }
        str += "}; RX={ ";
        for (i = 0; i < readBytes; i++)
        {
            packet[i] = (byte) serialPort1.ReadByte();str += packet[i].ToString("X2") + "";
        }
        str += "}";
    }
    catch (Exception)
    {
        str += " *TIMEOUT*";
        return false;
    }
    return true;
}
private void signatureButton_Click(object sender, EventArgs e)
{
    try
    {
        logTextBox.Text = "";
        serialPort1.Open();
       buffer[0] = 0xFF;serialPort1.Write(buffer, 0, 1); // send the null command
        try
        {
            int data = serialPort1.ReadByte(); // look for an echo
            if (data == 255)
                serialEcho = true; // we get here if we are using RS-232
        }
        catch (TimeoutException)
        {
            serialEcho = false; // we get here if we are using TTL serial
        }
        // read the device signature
        string str = ";
        buffer[0] = 0 \times 81;
        if (!(sendCommandPacket(buffer, 1, 7, ref str)))
            logTextBox.Fext += "failure\r\n" + str;
        else
        {
            logTextBox.Fext += "" + str + "\r\n";
            for (int i = 0; i < 7; i^{++})
                logTextBox.Text += (char)buffer[i];
        }
    }
    catch (Exception)
    {
```

```
logTextBox.Text += "Exception!";
             }
             if (serialPort1.IsOpen)
                 serialPort1.Close();
       }
  \qquad \}}
```